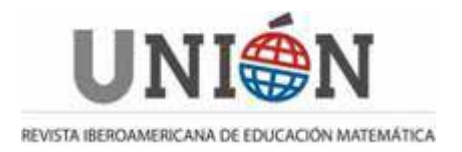

# Matemáticas en la red

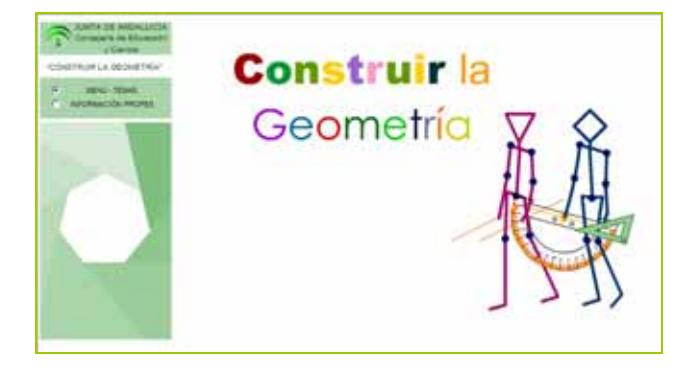

# **Construir la Geometría**

**Autor de la Página:** *Consejería de Educación y Ciencia de la Junta de Andalucía*

**Dirección:** *http://www.juntadeandalucia.es/averroes/concurso2004/ver/02/indexflash.htm*

En este documento se comenta una colección de recursos educativos desarrollados por la Consejería de Educación y Ciencia de la Junta de Andalucía, eminentemente interactivos, integrados en forma de página Web, con propuestas que posibilitan e ilustran cómo llevar a cabo procesos constructivistas en la enseñanza y aprendizaje de la Geometría en la Etapa Primaria.

La página Web pone a disposición de los maestros de Primaria, un material donde, explícita o implícitamente, quedan plasmadas ilustraciones de la Didáctica de la Geometría concretadas en propuestas didácticas que aprovechan el atractivo de la simulación de situaciones reales permitido por las animaciones e interactividad logrado con Flash y la programación con ActionScript.

En la propuesta predomina la simulación virtual de materiales didácticos con los que se pueden realizar actividades con diferentes niveles de dificultad (geoplano, policubos, plantillas de ángulos fijos, compás, semicírculo, escuadra y cartabón virtual, polígono dinámico, etc.) sobre el desarrollo más o menos lineal de contenidos en forma de unidad didáctica para un nivel concreto de la Etapa Primaria.

Sin embargo, no hay que perder de vista que no se trata del desarrollo de unidades didácticas para un nivel o etapa determinados. Es, sobre todo, una colección de materiales didácticos virtuales para trabajar la Geometría, que en ocasiones sugieren la realización, por parte de los/as alumnos/as o de los propios profesores/as, de otros materiales manipulativos en soporte físico. Por lo tanto, han de ser los propios profesores los que determinen y escojan lo más apropiado para el nivel de sus alumnos/as de entre lo que se brinda aquí, teniendo siempre muy presente que los materiales didácticos no tienen virtualidad propia independientemente de su uso (dependerá mucho del correcto enfoque del mismo) y que un buen material didáctico debe ser un soporte adecuado que permita y facilite la intervención más o menos sistemática en el incremento de las habilidades típicamente constitutivas de la inteligencia, entendiendo como tales, en un sentido amplio, aquellas que son básicas para la adquisición de otras habilidades intelectuales más complejas y que pueden ser enseñables, susceptibles de desarrollo / mejora a través de la instrucción, aplicables en contextos diferentes.

Un aspecto interesante de estos materiales, es la disponibilidad de descargar cada una de las aplicaciones, ya que de esta manera, el profesorado podría hacer un sencillo menú con acceso a aquellos que seleccione, según su criterio, atendiendo a diversas variables. Para ello es necesario tener instalado en el ordenador el programa Save Flash versión 4.1 o superior.

# **Descripción general**

El menú principal de la Web (menú-temas), dispone de un total de 46 aplicaciones, agrupadas en 7 bloques temáticos muy generales.

Cada opción del menú principal se despliega en un submenú informativo que permite tener una idea previa de la aplicación antes de descargarla (para lo que es necesario tener instalado el programa Save Flash) y facilitar la valoración y análisis de las mismas, así como el nivel educativo para el que ha sido creada.

#### • **Bloque: Elementos geométricos, polígonos y trazados…**

*Colección de 8 aplicaciones con ejercicios diversos para: profundizar en conceptos de paralelismo y perpendicularidad de rectas y segmentos; descubrir estrategias personales para la medida y estimación de amplitudes de ángulos; trazar figuras geométricas con utilización de escuadras, cartabones, etc. en una simulación de pizarra geométrica virtual; generar formas simétricas mediante líneas poligonales con número de segmentos variables; trabajar con geoplanos ortométricos e isométricos virtuales; etc.* 

- 1. Estudio-segmentos
- 2. Círculo graduado
- 3. Poligonal-dinámica
- 4. Pizarra trazados
- 5. Geoplano-doble
- 6. Mitades rectángulo
- 7. Simetría I
- 8. Simetría II

# • **Bloque: Localización y orientación en el plano**

*Colección de 6 aplicaciones con ejercicios diversos que simulan naves espaciales, arañas, monigotes, etc., situados en diferentes laberintos, que permiten el trabajo con coordenadas numéricas y alfanuméricas; reforzar la idea de los múltiples caminos posibles que pueden ser trazados entre dos*  puntos; calcular mentalmente el número de tramos recorridos; trabajar el *significado numérico ligado a nociones de arriba, abajo derecha e izquierda; trazar líneas poligonales que pueden ser descritas (codificadas) atendiendo a la direccionalidad y sentido de los tramos que las componen…* 

- 9. Nave espacial
- 10. Generador de laberintos
- 11. Atrapar la araña
- 12. Caminos-cuadrícula
- 13. En el laberinto
- 14. Puntos cardinales

#### • **Bloque: Polígonos: ángulos interiores, perímetro y área**

*Colección de 8 aplicaciones con elementos virtuales y dinámicos como escuadras, semicírculos graduados, reglas graduadas, etc., así como plantillas de cuadriláteros, triángulos equiláteros, que permiten realizar actividades para determinar el valor de cualquier ángulo interior de polígonos; comprobar la regularidad que presenta el valor de la suma de los ángulos interiores de los cuadriláteros haciendo uso de estrategias personales de medida de ángulos; realizar cálculos estratégicos de áreas y medidas de perímetros, etc.* 

- 15. Plantillas-ángulos-fijos
- 16. Suma-ángulos-interiores
- 17. Áreas-figuras-estáticas
- 18. Áreas-polígonos-Dinámicos(I)
- 19. Áreas-polígonos-Dinámicos(II)
- 20. Áreas-polígonos-Dinámicos(III)
- 21. Perímetros de polígonos
- 22. Longitud-circunferencia

# • **Bloque: Polipolígonos**

Colección de 6 aplicaciones en las que se manipulan virtualmente *Tangrams, generadores de formas, poliminós, polideltas o polidiamantes, etc.* 

- 23. Tangram Chino
- 24. Polígonos cuadroescuadrotriángulos
- 25. Poliominós (Poliminós)
- 26. Generador de formas
- 27. Polideltas (Poliamantes)
- 28. Pizarras de diseño

# • **Bloque: Embaldosados, teselaciones y mosaicos**

*Colección de 6 aplicaciones en las que se realizan embaldosados con diferentes tipos polígonos regulares, teselas isoperimétricas y figurativas.* 

- 29. Embaldosados
- 30. Familia-teselas-curvilíneas
- 31. Mosaicos—Polígonos-regulares
- 32. Mosaico con pájaros
- 33. Mosaicos-coloreando
- 34. Mosaicos de la Alhambra

#### • **Bloque: Percepción del espacio 3D. Iniciación al volumen**

Colección de 4 aplicaciones que simulan *cubos apilables que permiten la formación de construcciones policúbicas, diseños artísticos, exploración libre, convertir a 3d diseños planos… así como ortoedros dinámicos para la cuantificación y comprobación del volumen del ortoedro, descubrimiento de los números "cubos perfectos"...* 

- 35. Policubos (I)
- 36. Policubos (II)
- 37. Codificar policubos
- 38. Ortoedro dinámico

# • **Bloque: Cuerpos geométricos. Poliedros, desarrollos y sesiones**

Colección de 8 aplicaciones con ejercicios diversos que permiten reconocer polígonos regulares, independientemente de la perspectiva o punto de vista del observador, así como visualizar las diagonales y su número; descubrir poliedros y cuerpos redondos "por dentro"; visualizar de manera dinámica e interactiva diferentes desarrollos planos válidos de un mismo poliedro, sus desarrollos y sus movimientos en el espacio tridimensional; obtener y visualizar cuerpos redondos como cilindros, esfera y conos.

- 39. Polígonos regulares en 3D
- 40. Poliedros regulares
- 41. Tipos de poliedros básicos
- 42. Visualización-poliedros-3D.
- 43. Desarrollos planos
- 44. Sólidos de revolución
- 45. Poliedros-Polígonos-regulares
- 46. Secciones de cuerpos geométricos

Las diferentes propuestas contienen pantallas de información contextualizadas tanto para el profesorado como para el alumnado. A continuación, se describen algunas de ellas, tomando como ejemplo la aplicación *Policubos (I)* del bloque: *Percepción del espacio 3D. Iniciación al volumen.*

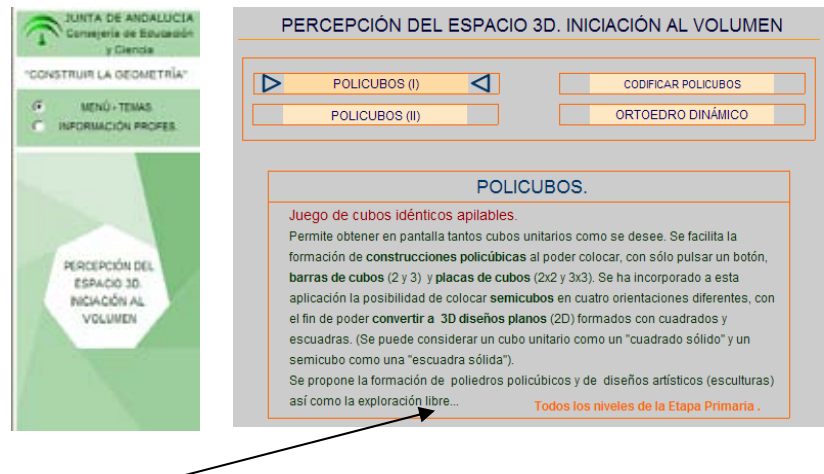

**Pantalla informativa** que permite tener una idea previa de la aplicación, además de sugerir el nivel educativo al que está dirigido.

**Botón-icono "profes",** para ayudar a contextualizar la aplicación en relación con el interés didáctico de las mismas, los objetivos (en términos de habilidades y capacidades de naturaleza cognitiva y metacognitiva) concretos que se pretenden conseguir o consideraciones particulares de otra índole.

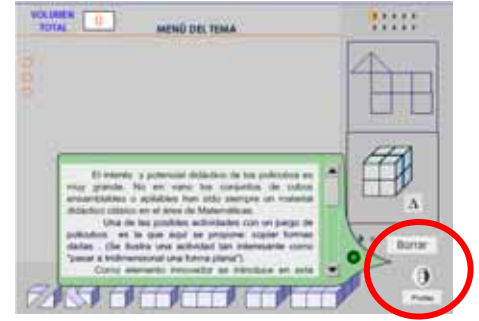

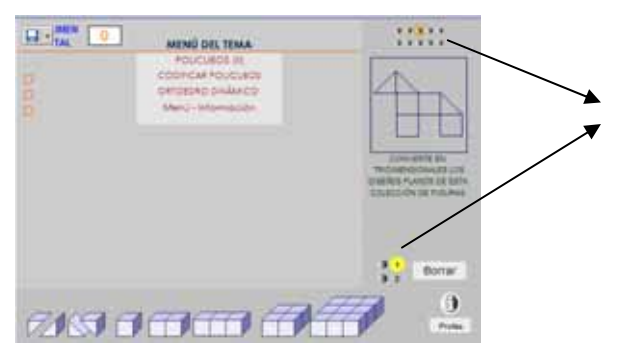

**Tipos y número de actividades.** En este caso concreto hay dos tipos: 1) *Convertir en* tridimensional *los diseños planos de las figuras que se muestran* (10 figuras diferentes); 2) *Forma cada uno de los policubos que se muestran* (10 policubos).

**Explicaciones de las actividades e instrucciones de uso de los diferentes elementos de la pantalla** como colocación, borrado…

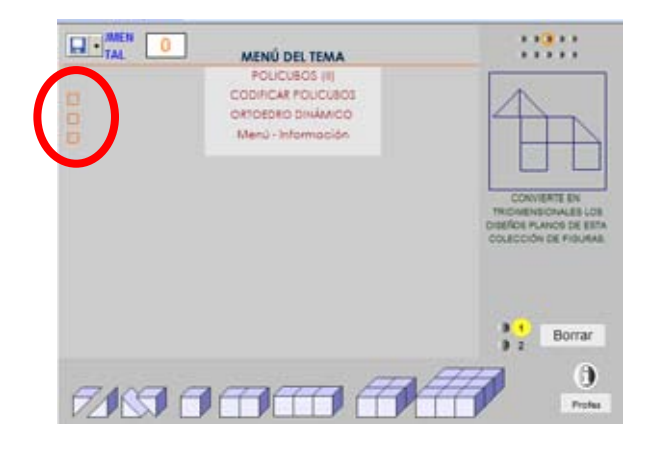

**Botón-icono descarga**. Si se tiene instalado el programa Save Flash, al pasar

el cursor por la parte superior izquierda de cualquier aplicación se activa el botón-icono que permite descargar y guardar la aplicación para su uso sin conexión a Internet.

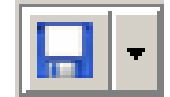